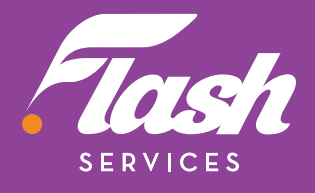

### **GUIDE D'INSTALLATION RAPIDE POUR VOTRE MODEM CÂBLE**

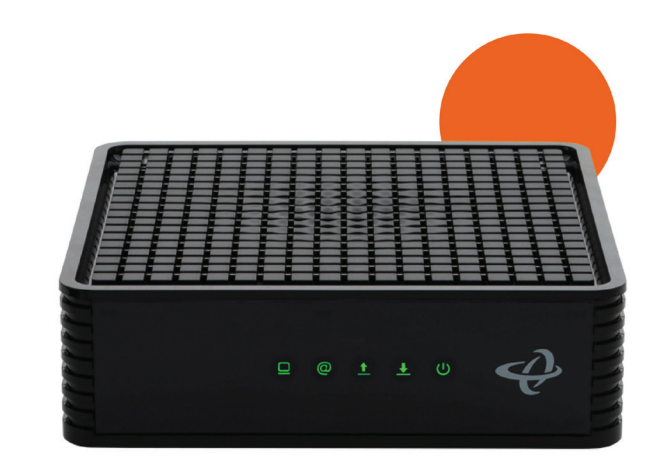

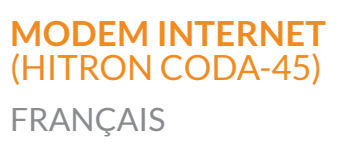

## INSTRUCTIONS **ÉTAPE PAR ÉTAPE**

**POUR CONNECTER VOTRE MODEM INTERNET CÂBLE** (HITRON CODA-45)

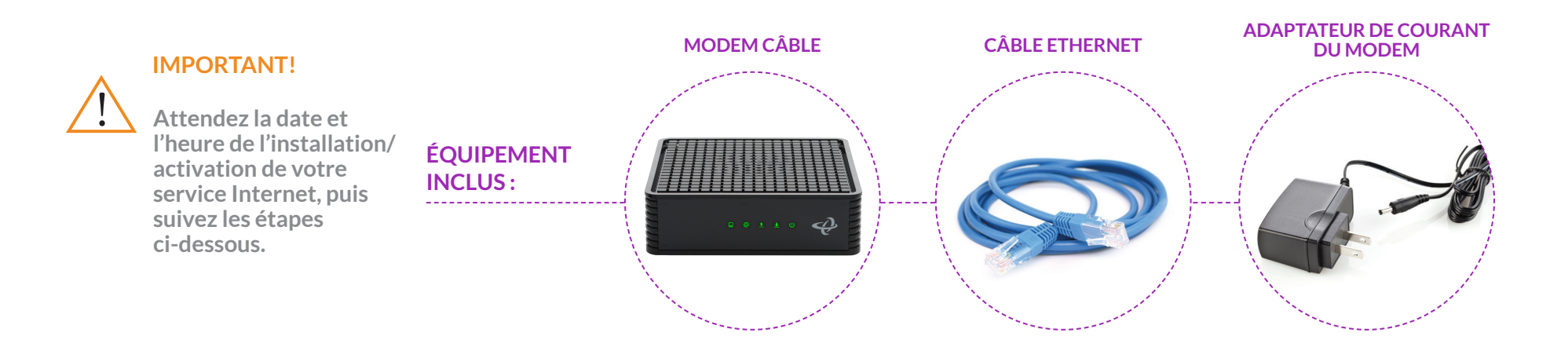

# ÉTAPE

#### **Connecter votre câble coaxial au modem**

• Localisez le câble coaxial dans votre résidence (connecté à

*Le câble coaxial n'est pas Seconde extrémité du câble compris dans la boîte coaxial dans le modem*

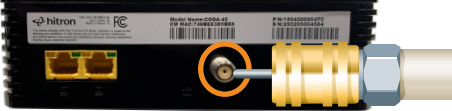

- Branchez l'adaptateur de courant du modem à l'arrière du modem.
- la prise de câble).
- Connectez-le au port de câble (situé à l'arrière du modem), en effectuant 3 tours dans le sens horaire ou jusqu'à ce qu'il soit solidement fixé.

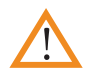

*Port de câble* 

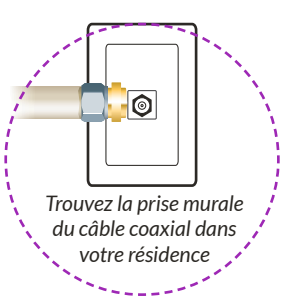

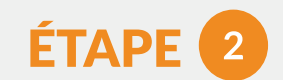

#### **Allumer votre modem**

- Branchez l'autre extrémité dans la prise de courant la plus proche.
- Le voyant DEL « Power » à l'avant du modem doit être vert.

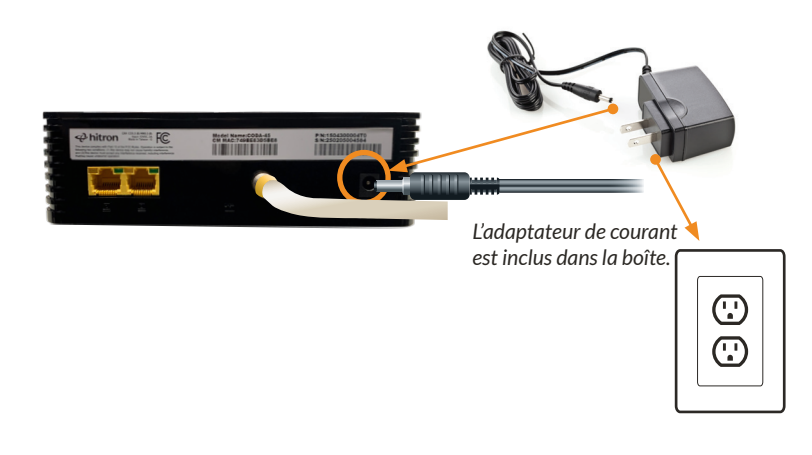

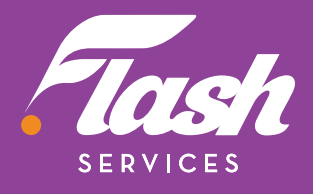

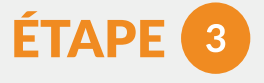

#### **Confirmer que le modem est en ligne**

- Attendez que le voyant « Power » soit allumé et vert.
- **Cela peut prendre jusqu'à 10 minutes.**

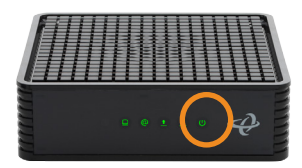

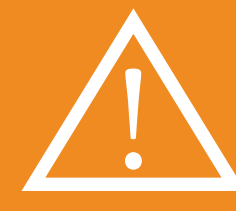

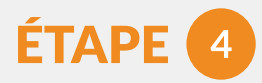

**Votre routeur sans fil devrait maintenant être connecté à l'Internet!**  <u>/\</u>

#### **Connecter votre routeur sans fil**

• Connectez une extrémité du câble Ethernet au port Ethernet 1. N'utilisez PAS le port 2, car votre connexio n Internet est fournie par le port 1.

• Consultez le guide du fabricant de votre routeur pour terminer la configuration.

#### TÉLÉCHARGEZ L'APPLICATION **DE LA BALAYEZ-MOIL GRATUITE FLASH TECH HELP APP**

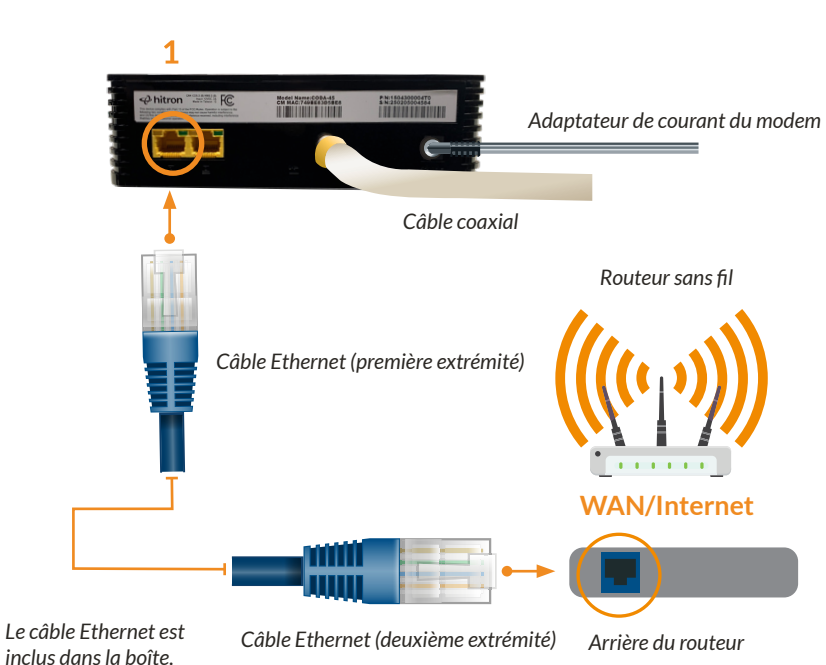

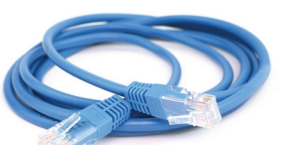

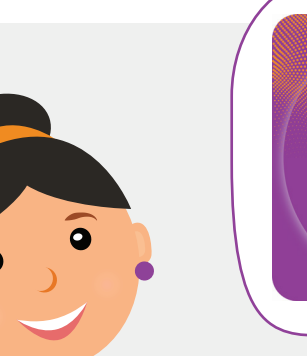

# <u>ы</u> lash

Remarque : **vous devez avoir un routeur sans fil si vous souhaitez configurer un réseau sans fil dans votre résidence.** 

#### **AUTRES APPAREILS**

Si vous vous êtes abonné au service de téléphonie Flash, consultez le manuel compris avec votre adaptateur téléphonique pour compléter sa configuration.

SUR VOTRE APPAREIL POUR TESTER LA CONNECTIVITÉ DE VOTRE RÉSEAU

*Balayez ou rendez-vous sur : www.myflashservices.com/flash-tech-help/*

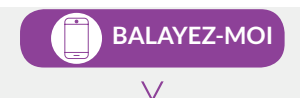

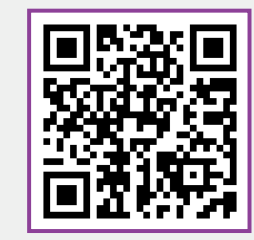